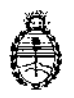

Ministerio de Salud Secretaría de Políticas, Regulación e Institutos A.N. M. A.T

# 123 OISPOSICION **N'**

BUENOS AIRES, 02 FEB 2015

VISTO el expediente Nº 1-47-20744/13-2 del Registro de la Administración Nacional de Medicamentos Alimentos y Tecnología Medica y,

#### CONSIDERANDO:

(ELFA) para leer los ensayos de cada prueba. Que por los presentes actuados la firma BIOMERIEUX ARGENTINA S.A. solicita autorización para la venta a laboratorios de análisis clínicos del Producto para diagnóstico de uso "in vitro" denominado VIDAS<sup>®</sup> 3 / sistema autónomo de inmunodiagnóstico, que utiliza la tecnología de Enzime Linked Fluorescent  $\triangle$ ssay I,

Que a fojas 175 consta el informe técnico producido por el Servicio de Productos para Diagnóstico que establecen que los productos reúnen las condiciones de aptitud requeridas para su autorización.

Que la Dirección Nacional de Productos Médicos ha tomado la intervención de su competencia.

Que se ha dado cumplimiento a los términos que establece la Ley Nº 16.463, Resolución Ministerial N0 145/98 Y Disposición ANMAT N° 2674/99.

Que la presente se dicta en virtud de las facultades conferidas por los Decretos N° 1490/92 Y 1886/14.

 $\mathbf{1}$ 

Por ello;

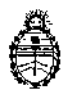

DISPOSICION N<sup>o</sup> 1238

Ministerio de Salud Secretaria de Políticas. Regulación e Institutos A.N. M. A.T

# EL ADMINISTRADOR NACIONAL DE LA ADMINISTRACIÓN NACIONAL DE

# MEDICAMENTOS, ALIMENTOS Y TECNOLOGÍA MÉDICA

# DI S P O N E:

ARTÍCULO 1°.- Autorizase la venta a laboratorios de análisis clínicos del producto de diagnostico para uso in Vitro denominado VIDAS<sup>®</sup> 3 / sistema autónomo de inmunodiagnóstico, que utiliza la tecnología de Enzime Linked Fluorescent Assay (ELFA) para leer los ensayos de cada prueba, el que será elaborado<sub> p</sub>or I BIOMERIEUX Italia S.p.A. Via di Campigliano, 58 Bagno a Ripoli 50012, Firénze (ITALIA) para bioMérieux S.A. Chemin de l'orme, 69280 Marcy l'Etoile (FRANCIA) e importado terminado por la firma BIOMERIEUX ARGENTINA S.A. en envases conteniendo un instrumento y que la composición se detalla a fojas 32. ARTICULO 20.- Acéptense los proyectos de rótulos y Manual de Instrucciones a fojas 56 a 58 y 130 a 174 (Desglosándose fis. 56 y 130 a  $144$ ) debiendo constar en los mismos que la fecha de vencimiento es la declarada por el elaborador impreso en los rótulos de cada partida.

ARTÍCULO 3°,- Extiéndase el Certificado correspondiente.

ARTICULO 40.- LA ADMINISTRACIÓN NACIONAL DE MEDICAMENTOS, ALIMENTOS Y TECNOLOGÍA MEDICA se reserva el derecho de reexaminar tos métodos de control, estabilidad y elaboración cuando las circunstancias así lo determinen.

 $\overrightarrow{a}$ ARTÍCULO 5°,- Regístrese, gírese a la Dirección de Gestión de Información écnica a sus efectos, por Mesa de Entradas de la Dirección Nacional de

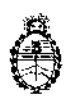

 $\frac{1}{2}$ 

 $\overline{1}$ 

 $\overline{z}$ 

 $\overline{1}$ 

 $\pmb{\mathsf{r}}$ 

 $\ddot{\phantom{a}}$ 

DISPOSICIÓN Nº 1238

 $\mathbf i$ ť

Ministerio de Salud Secretaría de Políticas, Regulación e Institutos A.N. M. A.T

Productos Médicos notifíquese al interesado y hágasele entrega de la copia autenticada de la presente Disposición junto con la copia de los proyectos de - rótulos, manual de instrucciones y el certificado correspondiente. Cumplido, Archívese.-

J.

Ì Ĵ. EXPEDIENTE Nº 1-47-20744/13-2 DISPOSICIÓN Nº: 1238  $\overline{C}$ Ing ROGELIO LOPEZ **Administrador Nacional** A.N.M.A.T.

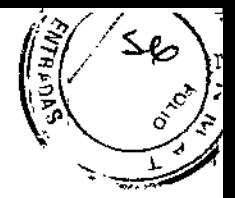

PROYECTO DE ROTULADO

# **ROTULO DEL Instrumento**

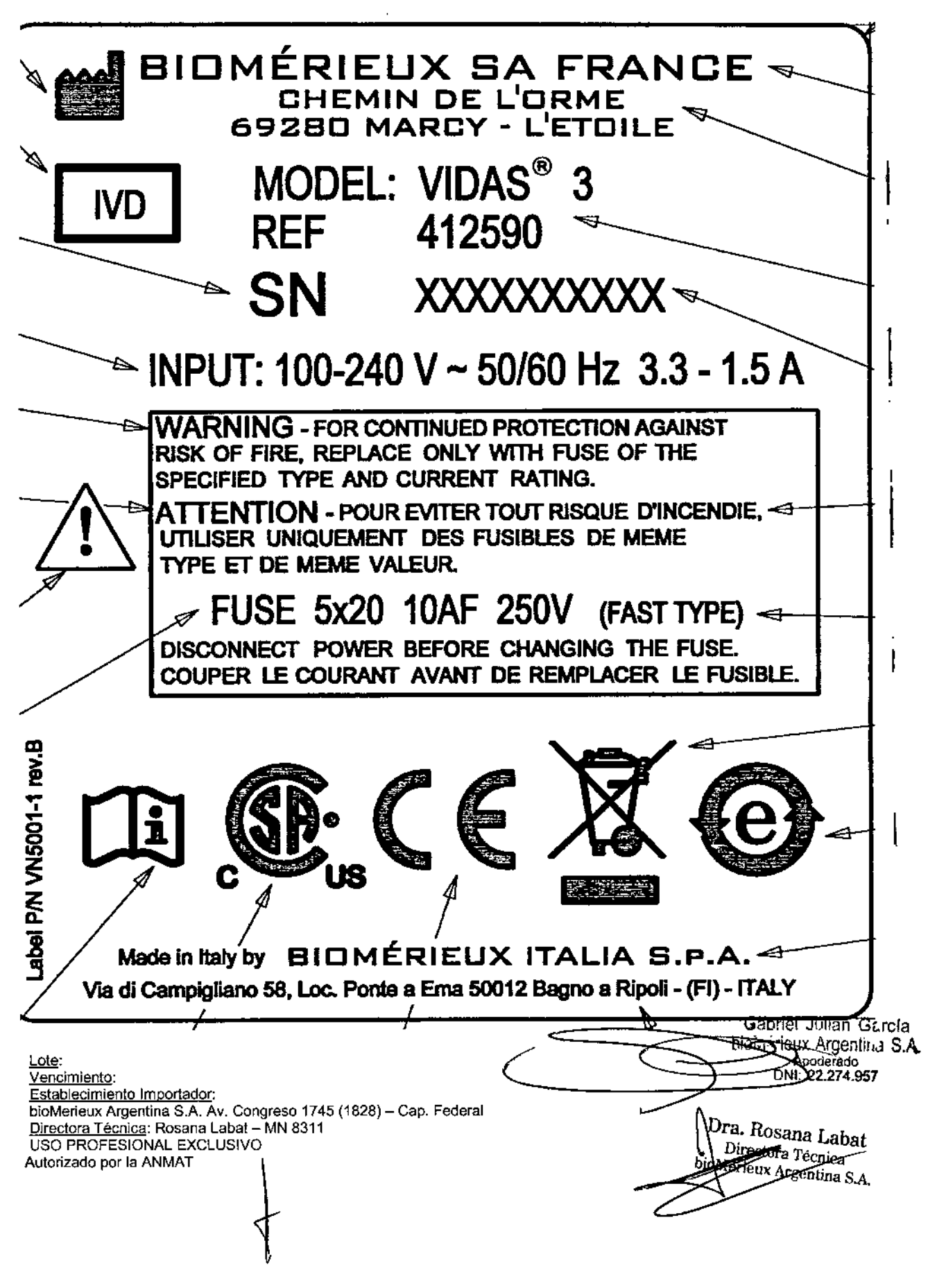

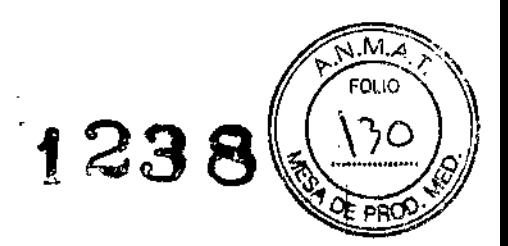

I

I

 $\mathbf{I}$ 

 $\mathbf{I}$ |<br>|

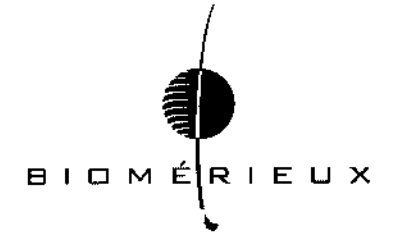

Proyecto de Instrucciones de uso VIDAS 3

#### 1- DESCRIPCION DE LA FINALIDAD O USO AL QUE ESTAN DESTINADOS

Para uso diagnóstico "in vitro" únicamente.

El sistema VIDAS® 3 es un sistema autónomo de inmunodiagnóstico completo dirigido a técnicos de laboratorio capacitados y cualificados (uso cotidiano) y administradores de laboratorio (configuración de la aplicación).

#### 2. PRINCIPIO

El sistema de detección de *VIDAS@3estácompuestode* un escáner f1uorimétrico óptico. Está instalado sobre un dispositivo mecánico que permite utilizarlo en todas las secciones. El sistema detecta cualquier cambio quimico que se produzca en la cubeta óptica en el extremo de cada cartucho de reactivo. La figura siguiente muestra la posición de la cubeta óptica en un cartucho de reactivo estándar.

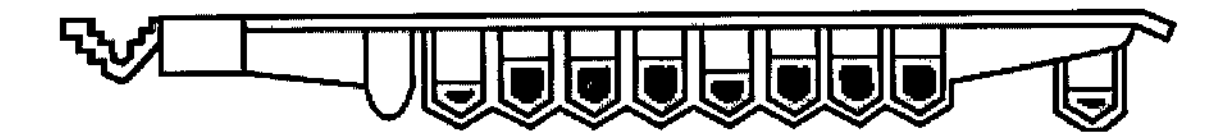

#### Esquema de una prueba en VIDAS @

El cono sirve para la fase sólida asi como de utensilio de pipeteo para la prueba. Los reactivos de las pruebas están listos para usar y predispensados en los cartuchos de reactivos sellados. Todos los pasos de la prueba los realiza automáticamente el instrumento. El medio de reacción se introduce y extrae del cono varias veces en todo el ciclo.

Los componentes no unidos se eliminan durante los pasos de lavado. Durante el paso de detección final, se introduce y extrae del cono el sustrato (4-metilumbeliferil fosfato). Esta enzima conjugada cataliza la hidrólisis del sustrato en un producto fluorescente (4 metilumbeliferona), cuya fluorescencia se mide a 450 nm.

La intensidad de la fluorescencia depende de la concentración de fosfatasa alcalina presente en el cono que transforma el sustrato. Al finalizar la prueba, el instrumento calcula los resultados automáticamente. En algunas pruebas, se llevan a cabo dos pasos sucesivos de detección.

Para la detección de antígenos, normalmente se recubre el interior del cono con anticuerpos de captura o, en ocasiones, con un derivado del analito.

ana Labat 1 **rector Lames** CArgentina S.A.

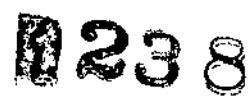

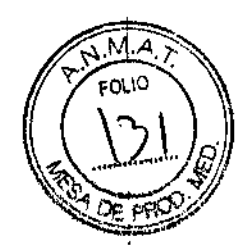

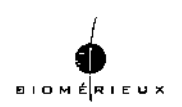

Para la detección de anticuerpos, se recubre el cono con un antigeno o anticuerpo de captura dirigido contra el antígeno.

Dependiendo del principio de la prueba, el conjugado puede ser un derivado del analito o un anticuerpo identificado con fosfatasa alcalina,

Para conocer más detalles, consulte las fichas técnicas de la prueba en particular.

#### Métodos de análisis

La familia de instrumentos *VIDAS@utiliza* varios métodos diferentes para calcular los resultados. Tres categorías básicas de métodos de análisis son:

*Pruebas cualitativas (cartuchos de reactivo único)*

Se usan dos métodos de análisis para las pruebas cualitativas con cartuchos de reactivo único: el método PIS y el método P-S.

En estos métodos, la "P" representa el RFV de la muestra a analizar y la "S", el RFV del estándar.

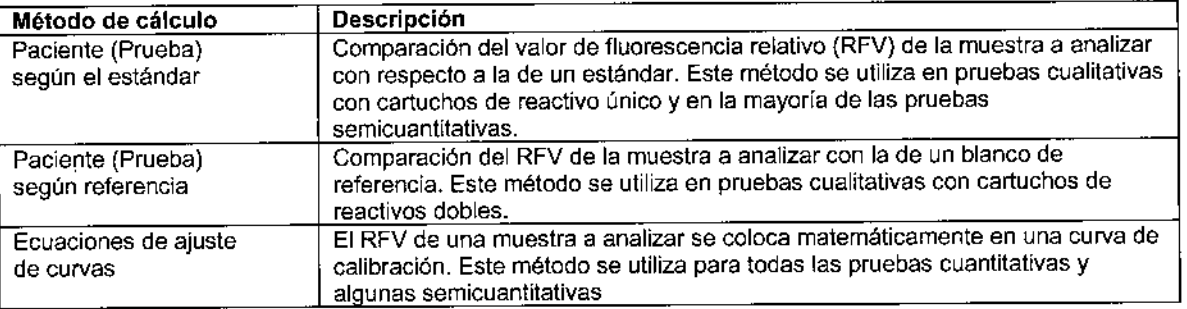

#### Calibración de la prueba

Las pruebas con cartuchos de reactivo único se calibran frente a uno o dos estándares/calibradores proporcionados con el equipo de la prueba, Las calibraciones que usan los estándares/calibradores proporcionados con el equipo deben ejecutarse la primera vez que se utiliza el lote del equipo de reactivos, una vez introducidos los datos del lote patrón, Si se procesa un duplicado de los estándares, se halla un promedio de sus valores, La calibración obtenida se puede utilizar para un período programado de días. Después, el software considera automáticamente caducada la calibración y hace necesario procesar otra del mismo lote,

<sup>70তুস</sup>ৰ্ঘ Labat

Directora Tácnica bloMérieux Argentina S.A. 2

1

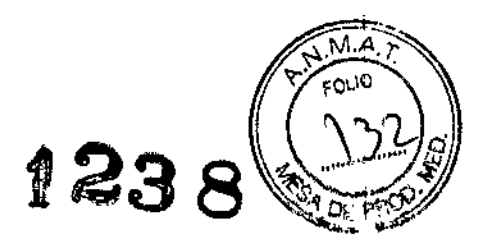

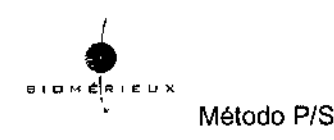

En el caso de las pruebas que utilizan el método PIS, el valor de la prueba se calcula a partir de la relación del RFV de la muestra del RFV del estándar .

 $\cdot$  RFV (muestra analizada) = 2158

 $\cdot$  RFV (estándar) = 2177

• Valor de la prueba (VT) = 2158/2177 = 0,99

Método P-S

En el caso de las pruebas que utilizan el método P-S, el valor de la prueba se calcula por la diferencia entre el RFV de la muestra y el RFV del estándar.

• RFV (muestra analizada) = 1774

 $\cdot$  RFV (estándar) = 1689

• Valor de la prueba (VT) = 1774 - 1689 = 85

Resultado de la prueba

Tanto en el método PIS como en el P-S, el resultado de la prueba viene determinado por la comparación del valor de la prueba con un conjunto de umbrales programados previamente. Dependiendo de la prueba y del resultado de los valores de la prueba contrastado con los umbrales, el resultado puede ser positivo, dudoso o negativo.

#### *Pruebas cualitativas (cartuchos dobles de reactivo)*

Se utilizan dos métodos de análisis para las pruebas cualitativas de cartuchos dobles de reactivo: el método P/N y el método P-N.

En estos métodos, la "P" representa el RFV de la muestra prueba analizar y la "N", el RFV de una referencia.

VIDAS@3Manualdel Usuario Fundamentos del software y el sistema

Fundamentos del sistema Fundamentos del software y el sistema

```
Calibración de la prueba
```
Las pruebas de cartuchos dobles de reactivo no requieren de estándares de calibración independientes. En su lugar, el cartucho de referencia sirve para este fin. Método P/N

En el caso de las pruebas que utilizan el método P/N, el valor de la prueba se calcula a partir de la relación del RFV de la muestra y del RFV de la referencia .

• RFV (muestra analizada) = 2158

• RFV (referencia) = 2177

• Valor de la prueba (VT) = 2158/2177 = 0,99 Método P-N

En el caso de las pruebas que utilizan el método P-N, el valor de la prueba se calcula por la diferencia entre el RFV de la muestra y el RFV de la referencia .

• RFV (muestra analizada) = 1774

• RFV (referencia) = 1689

• Valor de la prueba (VT) = 1774 - 1689 = 85

Resultado de la prueba

Tanto en el método P/N como en el P-N, el resultado de la prueba viene determinado por la comparación del valor de la prueba con un conjunto de umbrales programados previamente.

Dependiendo de la prueba y del resultado de los valores de la prueba contrastado con los umbrales, el resultado puede ser positivo o negativo.

3<del>তীর হৈছে</del> ຄອ Labat Directory Fachics bioMerieux Argentina S.A.

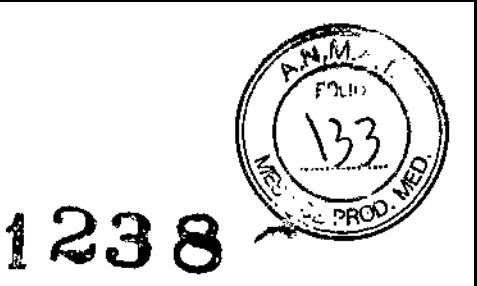

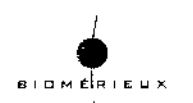

#### *Pruebas cuantitativas*

Las pruebas cuantitativas de VIDAS<sup>®</sup>utilizan una curva de calibración para determinar las concentraciones de analitos en las muestras a analizar. Son necesarios tres pasos básicos para procesar pruebas cuantitativas:

1. Introducir los datos de la curva de calibración en *VIDAS@3.* Los datos, denominados datos del lote patrón, se suministran con el equipo de la prueba y sirven para todos los análisis que se procesen utilizando ese lote particular del equipo de la prueba.

2. Calibrar la curva de calibración utilizando el calibrador suministrado con el equipo de reactivos. De este modo se ajusta la curva de calibración a *VIDAS@3.*

*Nota: A pesar de que los calibradores* se *pueden procesar después de que los análisis hayan finalizado, se recomienda realizarlos bien antes* o *bien junto con los análisis del mismo lote del equipo de prueba.* Si *una prueba tiene dos calibradores, ambos deben ejecutarse al mismo tiempo.* 3. Procese los análisis.

## Principio de la calibración *I* recalibración

Los reactivos se calibran de acuerdo con dos modos diferentes, dependiendo de si las pruebas son cuantitativas o cualitativas

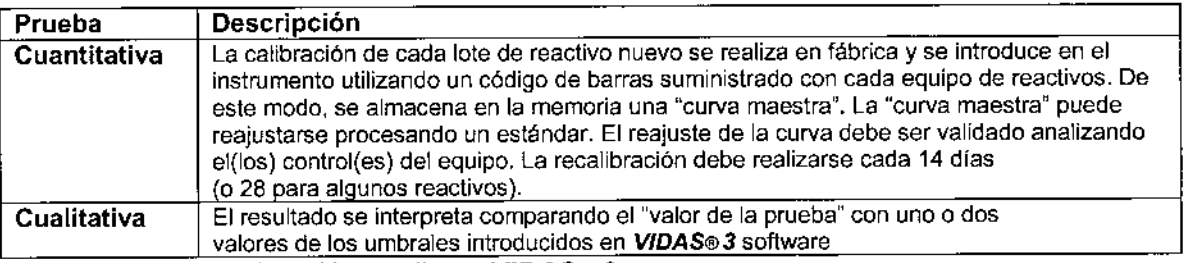

# *Principios de la calibración mediante VIDAS@3*

#### Principio teórico

El principio consiste en determinar la ecuación matemática que representa la curva de calibración, es decir, la relación que existe entre el valor RFV y la concentración de los estándares. Se utilizan soluciones de referencia bien definidas (estándares) para determinar esta ecuación

matemática. Esta curva de calibración se establece con, al menos, 5 estándares. Es válida entre cero y el estándar con el valor más elevado.

Pueden utilizarse 3 modelos matemáticos para establecer la curva del lote patrón:

1. 4 parámetros logísticos o modelo de Rodbard

2. Polinómico

## $ln(c) = a_1 + a_2 RFV + a_3 RFV_2 + a_4 RFV_3$

- 3. Semilogarítmico
- $RFV = a1 + a2 \ln(c)$
- c representa la concentración

a1, a2, a3, a4 son los parámetros matemáticos del modelo. Se vuelven a calcular en cada

1. calibración.

Principio aplicado a *VIDAS@3*

Para *VJDAS@3,* la calibración se lleva a cabo durante la producción de cada nuevo lote de conos y reactivos. El número de estándares varia entre 5 y 11 dependiendo de la prueba biológica. Cada lote se asocia a un modelo matemático en particular.

Para determinar la curva patrón, los estándares se comprueban en siete series distintas en el mismo instrumento *VIDAS@3.* La curva media de estas siete series se convierte en la curva patrón.

Dra. p

Ą

•

i<br>|<br>|

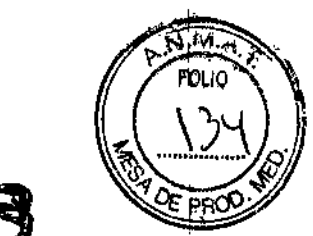

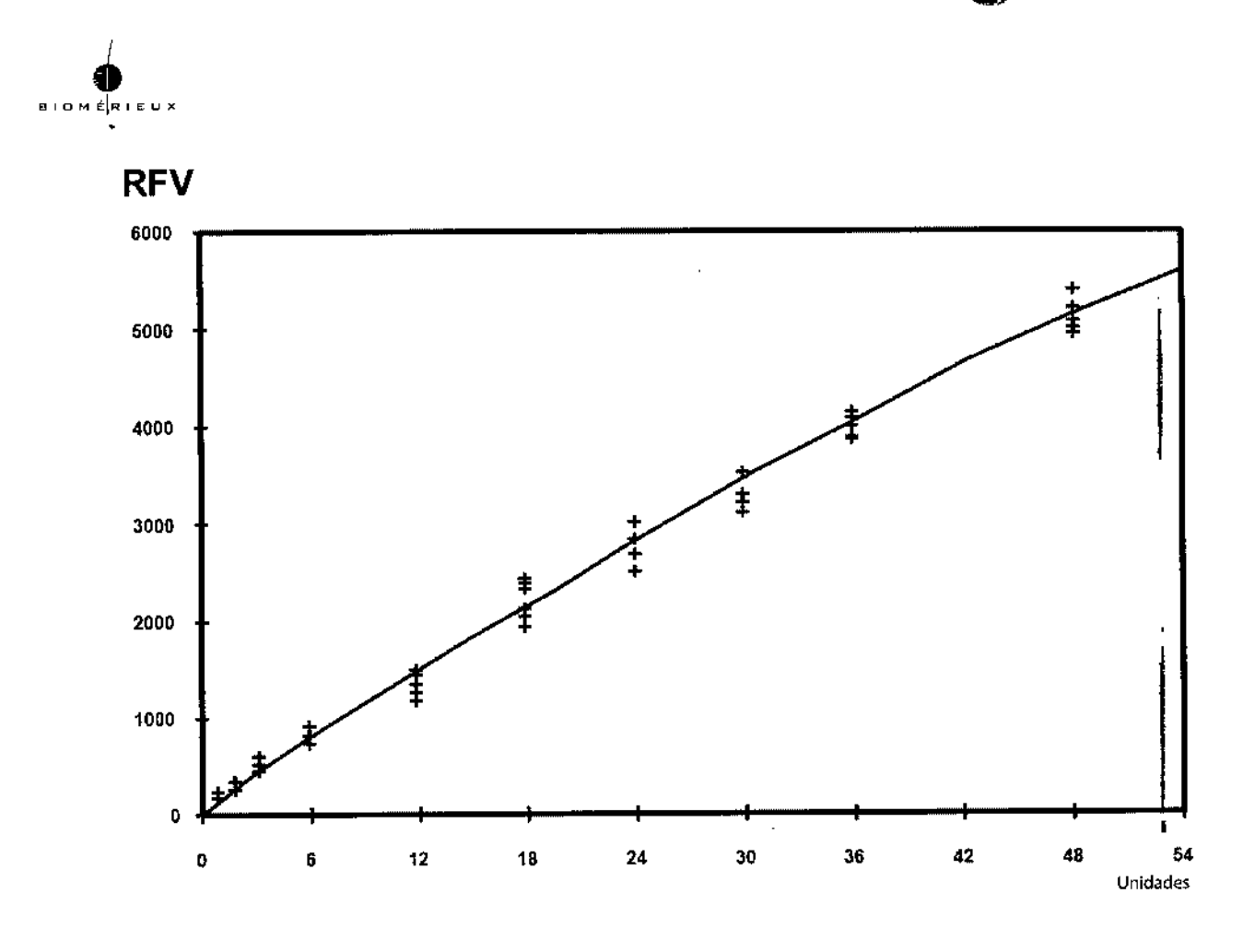

#### **Figura 4-2: Curva patr6n (ejemplo)**

La curva patrón es específica de un determinado lote de fabricación y de los parámetros biológicos.

#### *Principios de recalibración mediante VIDAS@3*

Principio teórico

La recalibración consiste en determinar una curva de calibración a partir de una curva de referencia y un estándar. La curva de referencia es la curva patrón que se utiliza para calibrar lotes de reactivos.

Antes de su utilización, debe reajustarse para compensar cualquier ligera variación de la señal de la prueba entre los módulos de VIDAS®3 y cualquier posible alteración en el equipo de reactivos. Este reajuste es lo que se conoce como recalibración. Puede afectar a la curva patrón definida en fábrica, así como al RFV del calibrador.

Principio de Uso

Tras la recepción de un nuevo lote de reactivos, el usuario debe introducir la curva patrón (datos del lote patrón) utilizando los datos del lote patrón (código de barras) suministrados con el equipo. A continuación, se debe procesar el estándar para reajustar la curva. Los controles se analizan en el mismo proceso para comprobar la recalibración.

La recalibración es válida durante 14 días (o 28 días para algunos reactivos), después de los cuales, el software solicita otra calibración. Para evitar cualquier posible desviación, se utiliza la Curva del lote patrón establecida en la fábrica, en lugar de la última curva que se haya reajustado. El software tiene plena capacidad para utilizar,

5Dra مصير آل<br>مصنع kCD.ca bioMérieux Arrient...a S.A.

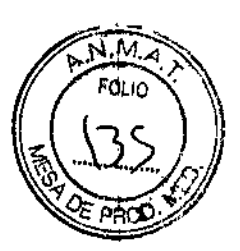

I

1

de forma simultánea, varias curvas patrón correspondientes a distintos lotes para una prueba determinada.

Determinación de la curva patrón

Cada equipo incluye la curva patrón en forma de código de barras impreso en la etiqueta del equipo de reactivos.

El código de barras contiene la siguiente información:

.4 niveles de RFV, correspondientes a 4 estándares definidos en el software. La curva patrón se restaura utilizando 4 puntos; desde el punto de vista matemático, esto es suficiente en todos los casos. Los niveles de concentración de estos 4 estándares son reconocidos por el software del sistema *VIDAS*<sup>®</sup> 3 y son específicos de cada prueba.

El software *VIDAS@3volverá* a dibujar la curva total usando los 4 pares de concentraciones y de RFV (datos del lote patrón). El resto de la información incluye:

• El código de la prueba,

• El número de lote de conos y reactivos, Se utiliza para vincular los datos de la curva principal con el número del lote de cartuchos,

• Modelo matemático utilizado para establecer la curva patrón (7: Rodbard, 8: polinómico, 9: semilogarítmico),

• El valor de la dosis para el estándar (recalibrador) es esencial para el cálculo del factor de corrección. Este valor puede variar ligeramente de un lote a otro,

<sup>e</sup> Valores de los rangos para los controles del equipo,

• Valores de los rangos para el RFV del estándar,

• Coeficiente de variación máxima de los duplicados o triplicados del RFV del estándar. *Calibración*

Datos del lote patrón - Principio de calibración

Antes de usar un nuevo lote de reactivos, se deben introducir en el instrumento los datos de lote patrón utilizando los datos de lote patrón que se proporcionan con cada equipo (código de barras). Los datos del lote patrón incluyen:

1. Código de la prueba,

2. Número de lote del equipo,

3. Rango aceptable de valores para el estándar y los controles para la comprobación

de la calidad de calibración:

• Valores de los rangos para los controles incluidos en el equipo,

• Valores de los rangos para el RFV del estándar,

<sup>e</sup> Coeficiente de variación máximo de los duplicados o triplicados de RFV

del estándar.

Todos estos datos son específicos para una prueba y un lote determinado. Procedimiento

Cada vez que se abre un nuevo lote de reactivos, después de haber introducido los datos del lote patrón, debe realizarse una calibración cada 14 días (o 28 días para algunos reactivos).

Si los valores obtenidos no se encuentran dentro del rango aceptable, aparece un mensaje de error en la hoja de resultados.

Dra. Rose  $D$ . $n_{\rm unC}$ bioMerieux Ar 6

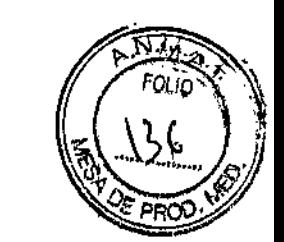

3. MATERIALES SUMINISTRADOS

El Equipo consta de:

- Monitor, teclado, Mouse
- Impresora

**BIOMÉRIEUX** 

- UPS
- $Router$
- Software / Firmware
- LCable de alimentación
- Cables

ł

- ¡ Lector código de barras externo
- ł Computadora compacta
- I Instrumento VIDAS® 3  $\bullet$

#### 4. MATERIALES NECESARIOS NO SUMINISTRADOS  $\mathbf{I}$

A. Tips o puntas desechables

b. Reactivos de diagnostico utilizados con el instrumento (la lista puede extenderse en función del desarrollo de nuevos productos)

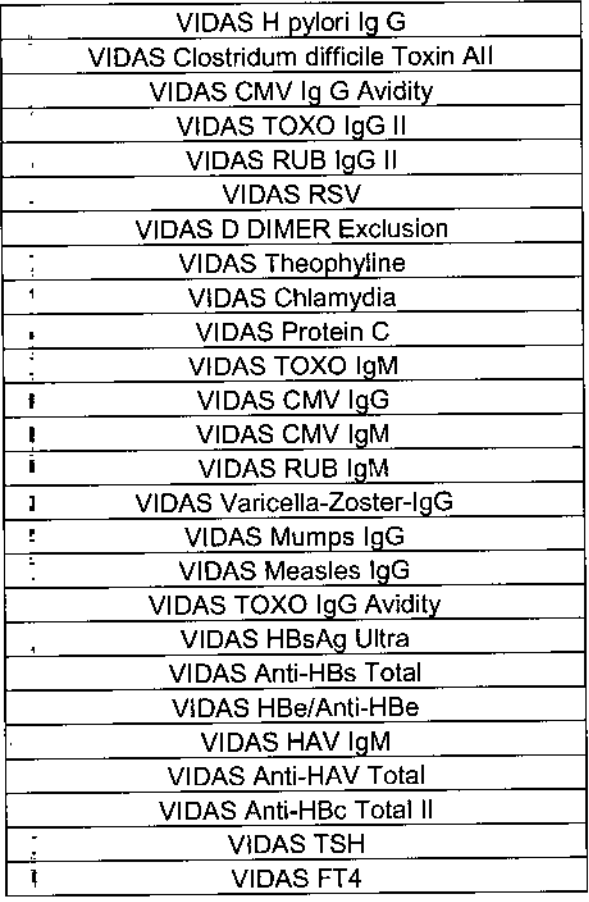

Dra. Roma L <u>a</u>bat Orecto Pentina S.A

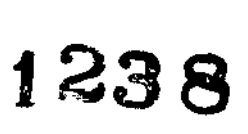

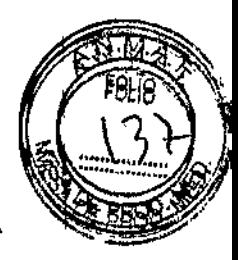

ł  $\overline{\mathbf{r}}$ 

÷

 $\mathbf I$ 

۱

Ÿ,

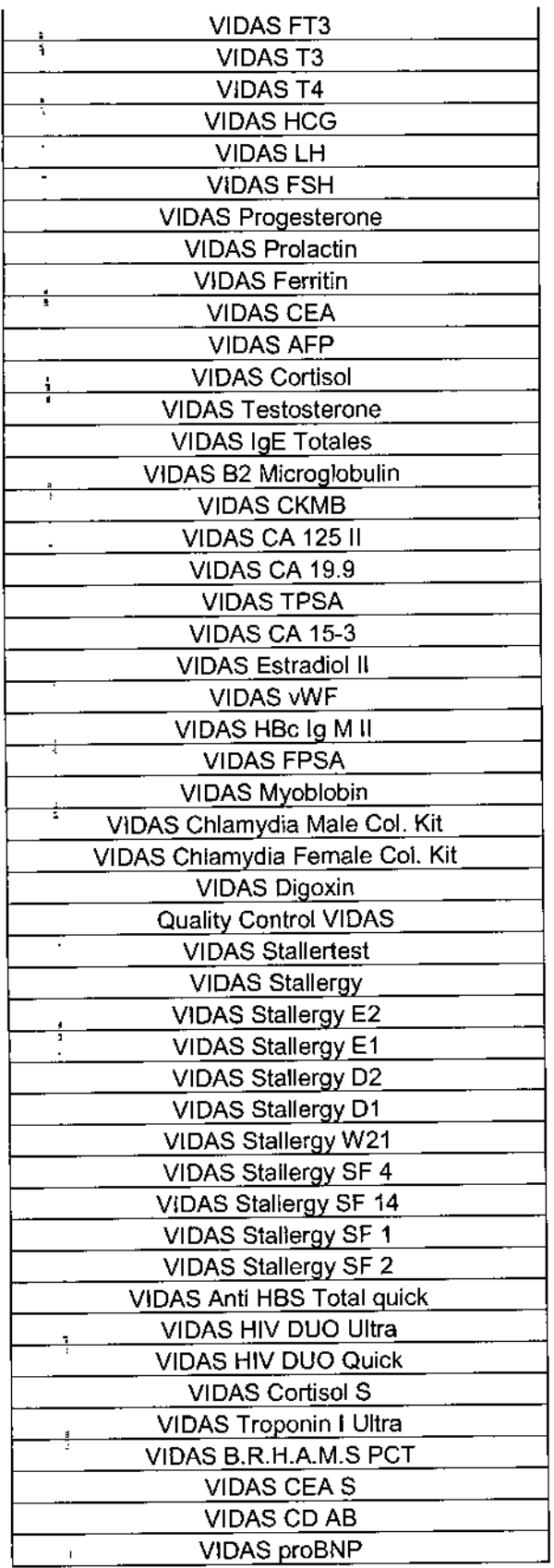

 $\frac{1}{2}$  ,  $\frac{1}{2}$ 

 $\frac{1}{2}$ 

 $\frac{1}{4}$ 

Dra. Rosana Labat<br>
Director Transport<br>
DioM Monte Canada<br>
DioM Monte Canada Drama<br>
DioM Monte Canada Drama<br>
DioM Monte Canada Drama<br>
Drama Drama Drama Drama Drama Drama Drama Drama Drama Drama Drama Drama Drama Drama Drama  $\bf8$ 

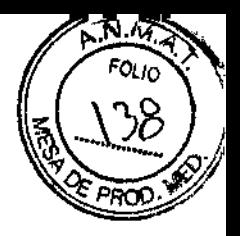

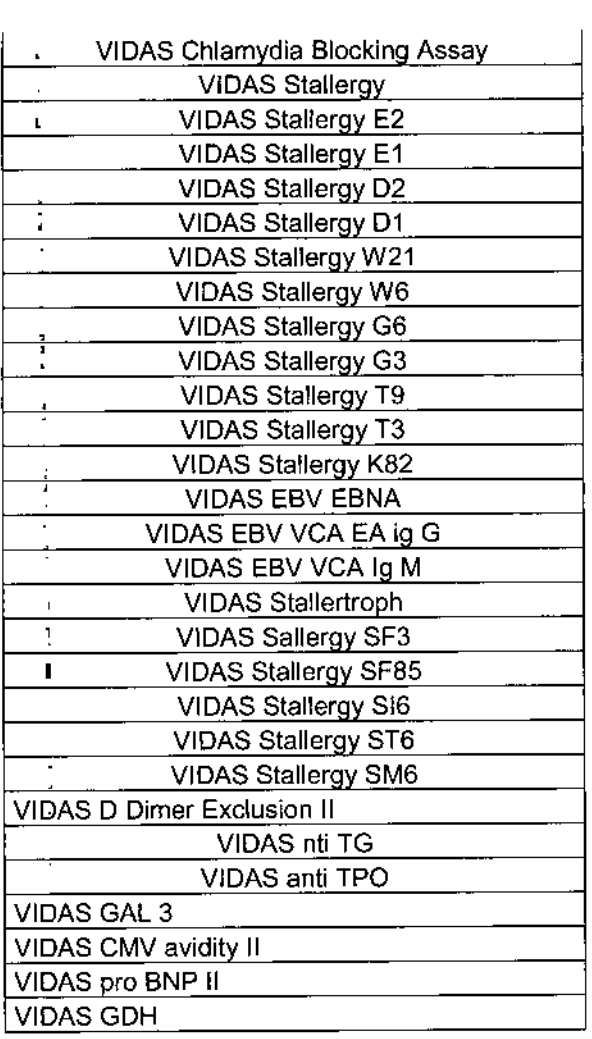

ł

ı

h

 $\mathbf{I}$ 

# 5. CONDICIONES DE ALMACENAMIENTO, CONSERVACION Y TRANSPORTE de

#### **Condiciones operativas**

Temperatura 15 °C a 30°C Humedad relativa: 10-90% Categoría de sobre tensión: Il Grado de Contraminacion: 2 Altura máxima de Instalación: 2500 m

#### Condiciones de transporte

Temperatura de transporte y almacenamiento -20 °C a +50 °C Humedad Máxima de 90% HR, sin condensar

#### Preparación del sistema para el transporte

Cuando haya que transportar el sistema se debe limpiar para eliminar cualquier resto de contaminación química y biológica.

Para el transporte deben utilizarse los materiales de embalaje para el almacenamiento o trasporte futuro.

Dra. Rebana Labat 7 Ponica **Angeler Argentina S.A.** 

9

 $\mathbf{I}$ 

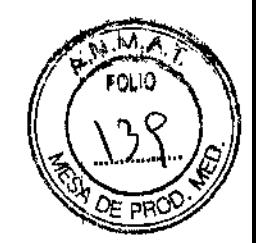

1

#### 6. ADVERTENCIAS Y PRECAUCIONES

Solamente para uso diagnóstico "in vitra".

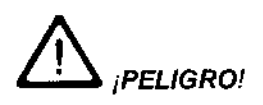

Cualquier líquido biológico debe considerarse como potencialmente infeccioso. Se debe llevar guantes de protección durante la manipulación de productos biológicos, derivados de sangre y objetos contaminados.

El personal del laboratorio debe estar cualificado y tomar las precauciones habituales contra agentes infecciosos.

Cualquier rotura en la conexión protectora de toma de tierra dentro o fuera del equipo o la desconexión de la toma de tierra puede hacer peligroso al sistema. Está prohibida la interrupción deliberada de este conductor.

Después de abrir, si es imperativo conectar el instrumento, cualquier ajuste, servicio o reparación debería realizarse por personal técnico cualificado, con conocimiento de los posibles riesgos.

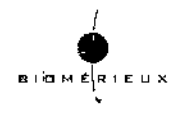

Durante una tormenta, no conectar cables a teclados, pantallas, impresoras o teléfonos, o conductores de luz a las líneas de transmisión.

#### *¡IMPORTANTE!*

La exactitud de los resultados obtenidos con este instrumento, dependen en gran medida de las operaciones de mantenimiento descritas en e Imanual.

Es muy importante tener en cuenta, que el hecho de no realizar las operaciones de mantenimiento en parte o en su totalidad, o de realizarlas de forma diferente a como se indica en este manual, exime a bioMérieux SA de toda responsabilidad en caso de falsos resultados en el análisis.

#### j *<sup>J</sup> ADVERTENCIA!*

Compatibilidad Electromagnética (CEM):

Es un equipamiento de clase A.

En una zona residencial, este equipamiento es susceptible de generar interferencias perjudiciales; en este caso, el usuario deberá tenerlo en cuenta y responsabilizarse de los gastos que se generen y de tomar las medidas oportunas.

El equipo también puede causar interferencias si no se instala de acuerdo con las instrucciones dadas en este manual.

Nunca instalar en el ordenador programas distintos a los suministrados por bioMérieux SA. Caso de no respetar esta instrucción, el ordenador podría convertirse en un potencia! portador de virus informáticos.

Cualquier intervención ocasionada directa o indirectamente por la presencia de un virus informático no estaría cubierta por la garantía o el contrato de mantenimiento.

Dra, Rosaya Labat Directora 13cnica bioMérieux Arganica 10

 $\mathbf{I}$ 

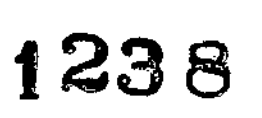

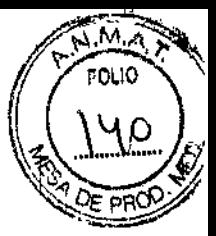

La siguiente advertencia, relativa a la clasificación de residuos eléctricos y equipos electrónicos, solo se aplica a:

- Equipos que lleven el símbolo  $\mathbb{\widetilde{X}}$ , y
- Países de la Unión Europea.

Usted puede jugar un papel importante contribuyendo a reutilizar, reciclar y a otras formas de recuperación de residuos eléctricos y equipo electrónicos. Clasificar este tipo de residuos reduce significativamente los potenciales efectos negativos en el medio ambiente y en la salud humana resultantes de la presencia de sustancias peligrosas en los equipos eléctricos y electrónicos.

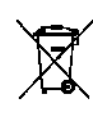

Al final del ciclo de vida de este producto, usted no debe eliminarlo como un residuo municipal no clasificado, aunque esté<br>descontaminado, sino que debe contactar obligatoriamente con bioMérieux o con su representante local de bioMérieux.

Dra. Rosana Labat Direttora Técnica bioMerierx Argentina S.A<sub>11</sub> z.

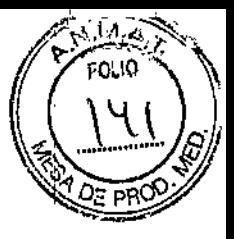

i238

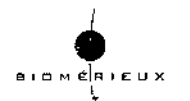

## 6. PLAN DE MANTENIMIENTO PREVENTIVO VIDAS ® 3

Las Prestaciones óptimas del *VIDAS* 3 (dentro de los limites de las especificaciones de bioMérieux) dependen de la realización del mantenimiento preventivo realizado por bioMérieux o por una persona cualificado formada únicamente por bioMérieux, como parte de un contrato de mantenimiento.

#### Mantenimiento por el Usuario

No se requieren herramientas específicas para mantenimiento preventivos del VIDAS ® 3.

- \* El equipo básico y los productos requeridos son:
- esponjas (Parte no. 99 087),
- un destornillador plano,
- un destornillador para tornillos de cabeza escondida
- guantes sin polvo desechables (tipo látex ),
- Oaeron@ escobillones (Parte no. 30 531),
- Agua desmineralizada,

 $-$  soluciones de lejía con cloro activo a una concentración entre  $0.5\%$  y  $0.6\%$  (5,5 a 6,6 g/l de

hípoclorito sódico). Esta solucíón se prepara con agua desmineralizada.

- Forceps curvos,

- Soluciones normales de detergentes de laboratorio (7X@, AlconoxTM, LiquinoxTM o equívalente) usados de acuerdo a las recomendaciones del fabricante.

 $12$ 

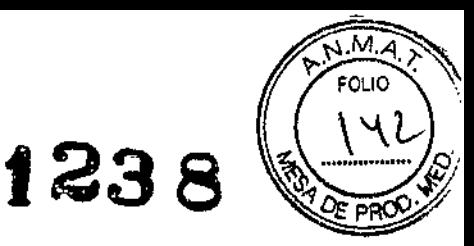

ł

j

1

ŧ

ı

#### **Resumen de las operaciones de mantenimiento por el usuario**

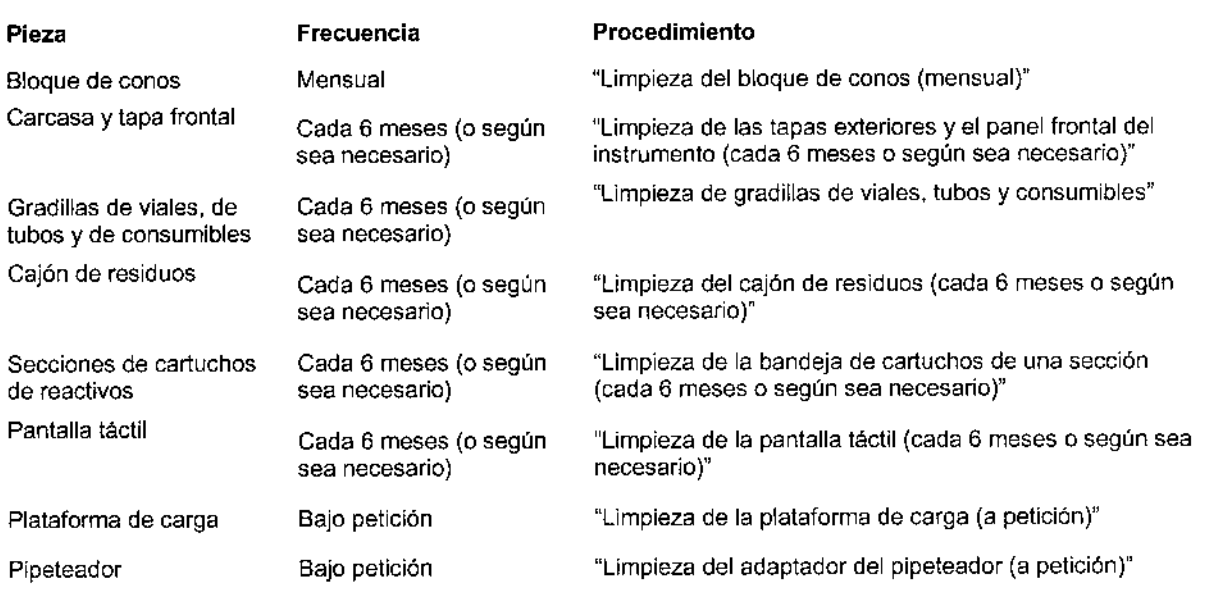

#### **DESCRIPCiÓN DE LOS MANTENIMIENTOS**

#### **Descontaminación**

La descontaminación implica:

\* Rutina de descontaminación que debería realizarse periódicamente.

\* Limpieza de los derrames accidentales (contaminación accidental), los cuales deberían limpiarse inmediatamente.

# &. *¡PELIGRO!*

Poner el interruptor de VIDAS en posición "OFF" y desenchufar a continuación el cable eléctrico. Usar guantes desechables SIN polvos de talco. No dejar caer desinfectantes dentro del aparato.

#### *Limpieza del bloque de CONOS (mensual)*

**Esta operación debe realizarse una vez completadas todas las determinaciones. Usar guantes desechables SIN POLVO DE TALCO. No usar una solución desinfectante para limpiar el interior del sistema.**

La limpieza del bloque de conos necesita la apertura completa de la sección,

Dra. <mark>Rosana Labat</mark> Circotora Tacnica<br>DioMéricing Accord *\_ CIA.*

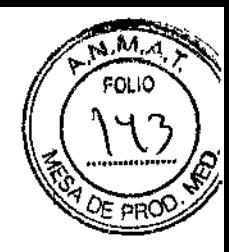

f,

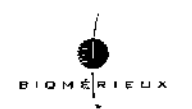

El proceso de limpieza de los bloques de conos se puede iniciar en el área de SPR block cleaning (Limpieza de los bloques de conos). En ella se facilitan instrucciones paso a paso para limpiar los bloques de conos de todas las secciones.

#### Limpieza de las tapas exteriores y el panel frontal del instrumento (cada 6 meses o según sea necesario)

- 1. Apague el instrumento (consulte Detención del instrumento en la página 11-38).
- 2. Limpie todas las superficies con toallitas de descontaminación.
- 3. Encienda el instrumento.

#### Limpieza de gradillas de viales, tubos y consumibles

- 1. Apague el instrumento (consulte Detención del instrumento en la página 11-38).
- 2. Descargue y retire todas las gradillas.
- 3. Sumerja las gradillas en la solución descontaminante.
- 4. Aclare bien con agua.
- 5. Deje secar las gradillas antes de volver a insertarlas.
- 6. Introduzca la gradilla horizontalmente y suavemente en el instrumento.
- 7. Encienda el instrumento.

### limpieza del cajón de residuos (cada 6 meses o según sea necesario)

- 1. Apague el instrumento (consulte Detención del instrumento en la página 11-38).
- 2. Abra el cajón.
- 3. Retire el contenedor de residuos del cajón.
- 4. Limpie el interior del cajón con una toallita de descontaminación.
- 5. Coloque un contenedor nuevo en el cajón y ciérrelo.
- 6. Encienda el instrumento.
- 7. Reiniciar los residuos (consulte Vaciado del contenedor de residuos en la página 6-79).

#### limpieza de la bandeja de cartuchos de una sección (cada 6 meses o según sea necesario)

- 1. Apague el instrumento (consulte Detención del instrumento en la página 11-38).
- 2. Abra la puerta abatible de la sección.
- 3. Limpie las posiciones de los cartuchos usando una toallita de descontaminación.

#### limpieza de la pantalla táctil (cada 6 meses o según sea necesario)

El área activa de la pantalla se puede limpiar con toallitas de descontaminación (para conocer más detalles consulte el manual del fabricante de la pantalla táctil). limpieza de la plataforma de carga (a petición)

1. Apague el instrumento (consulte Detención del instrumento en la página 11.38).

2. Retire el panel de acceso.

#### limpieza del adaptador del pipeteador (a petición)

El proceso de limpieza del pipeteador se puede iniciar en el área Pipettor cleaning (Limpieza del pipeteador) del software de *VIDAS@3.* En ella se facilitan instrucciones paso a paso para limpiar el adaptador del pipeteador.

1. Pulse 5tart (Iniciar) en la barra de acciones. El pipeteador se mueve a la posición de inicio.

Dra. Rosana Labat Diredtora Tecnica bioMéne<u>ux Argentina,</u> S.A.14

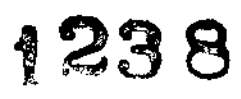

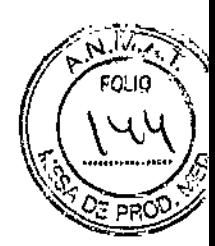

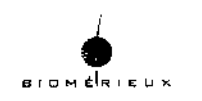

#### **CONTROL DE CALIDAD**

El control de la calidad de los resultados de los análisis del sistema VIDAS® 3 se realizan mediante el uso de controles. Existen tres tipos diferentes de controles. Controles de equipo

Con cada equipo de reactivos bioMérieux se proporcionan los viales de control necesarios para validar los resultados (análisis de paciente y calibraciones) de cada prueba.

Nota: En el software VIDAS® 3, reciben también el nombre de "controles de equipo".

Controles de calidad internos (IQC)

Los controles internos no se incluyen con los equipos de reactivos bioMérieux, sino que se adquieren por separado de bioMérieux o de socios.

Nota: En el software VIDAS® 3, reciben el nombre de "controles de calidad".

Controles de calidad externos (EQC)

Los controles de calidad externos no se incluyen con los equipos de reactivos bioMérieux. Nota: En el software VIDAS® 3, reciben también el nombre de "controles de calidad".

SE INCLUYE EN LA MONOGRAFIA COPIA DEL MANUAL DE INSTRUCCIONES COMPLETO EN CD. YA QUE EL MISMO CONSTA DE MAS DE 400 HOJAS.

Dra. Rosene Labat Daccign Tyelser biolaencos Mescannici A.

15

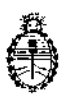

Ministerio de Salud Sceretaría de Políticas, Regulación e Institutos /\NM.A.T

# CERTIFICADO DE AUTORIZACIÓN DE VENTA DE PRODUCTOS PARA DIAGNOSTICO DE USO IN VITRO

Expediente nº 1-47-20744/13-2 Se autoriza a la firma BIOMERIEUX ARGENTINA S.A. a importar y comercializar el Producto para diagnóstico de uso in vitro denominado VIDAS<sup>®</sup> 3 / sistema autónomo de inmunodiagnóstico, que utiliza la tecnología de Enzime Linked Fluorescent Assay (ELFA) para leer los ensayos de cada prueba. En envases conteniendo un instrumento. Se le asigna la categoría: venta a Laboratorios de análisis clínicos por hallarse en las condiciones establecidas en la Ley  $N^{\circ}$  16.463 y Resolución Ministerial N° *145/98.* Lugar de elaboración: BIOMÉRIEUX Italia S.p.A. Via di Campigliano, 58 Bagno a Ripoli 50012, Firenze (ITALIA) para bioMérieux S.A. Chemin de l'orme, 69280 Marcy l'Etoile (FRANCIA). En las etiquetas de los envases, anuncios y prospectos deberá constar PRODUCTO PARA DIAGNOSTICO USO IN VITRO AUTORIZADO POR LA ADMINISTRACIÓN NACIONAL DE MEDICAMENTOS, ALIMENTOS Y TECNOLOGIA MEDICA. Certifica<br>nº $\mathbf{0.081}$ anter $\mathbf{0.14}$ n

ADMINISTRACIÓN NACIONAL DE MEDICAMENTOS, ALIMENTOS Y MEDICA

Buenos Aires, **02 FEB 2015** 

I

٠

**Ing** ROGELIO lO PEZ **Administrador Nacional**<br>**A.N.M.A.T.** 

Firma y sello

I I